# **Table of Contents**

0.22 Caso de Prueba para el Caso de Uso: Ver Lista de Proyectos Operativos. 2

### **0.22 Caso de Prueba para el Caso de Uso: Ver Lista de Proyectos Operativos.**

## **Flujo Básico**

El actor presiona el botón 'Proyectos Operativos'.

ii. El sistema muestra el cuadro resumen de los proyectos operativos y una lista de los proyectos de la institución asociada al usuario. Si el actor es Control, el sistema le muestra los proyectos ordenables por institución o por estado.

- i. Cuadro Resumen, que contiene:
	- Cantidad de Proyectos por Perfil (Enlace, Supervisor, Control), por estatus (Aprobado, no aprobados), y total.
- ii. Lista de Proyectos Operativos, que contiene para cada proyecto:
	- Nombre del Proyecto Operativo, estado, opciones disponibles sobre el proyecto. Estas Opciones son las siguientes (disponibles dependiendo del estado del proyecto y del rol del usuario):
		- Consultar Proyecto
		- Modificar Proyecto
		- Anular Proyecto
		- Enviar a Enlace
		- Enviar a Supervisor
		- Enviar a Control
		- Aprobar
		- Reformular
		- Ver Lista de Reformulaciones
		- Fase de Seguimiento del Proyecto y de Acciones Específicas del Proyecto
		- Ver Historial

#### **Flujos Alternativos**

Ninguno

## **Casos de Prueba**

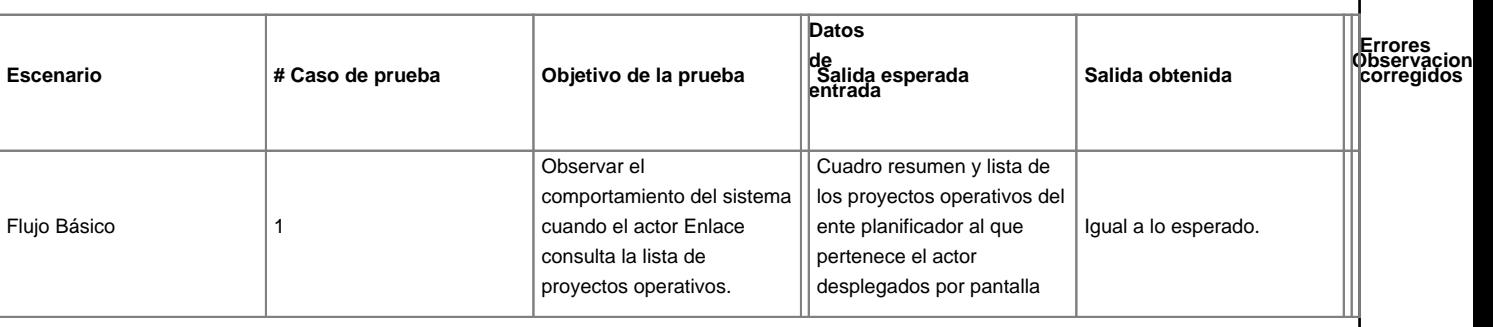